Инструкция по регистрации и подачи заявки на программу на платформе «Навигатор дополнительного образования Нижегородской области»

Уважаемые родители! Если вы **уже регистрировались** на сайте «Навигатор» и знакомы с этой платформой, тогда вам нужно пройти по ссылкам на программы и записаться (**ШАГ 5**).

# Далее обозначены шаги для тех, кто первый раз на этой платформе.

### **ШАГ 1:**

Заходите на сайт «Навигатор дополнительного образования Нижегородской области» (в поиске браузера можно ввести «навигатор 52»)

Нажимаете «Регистрация»

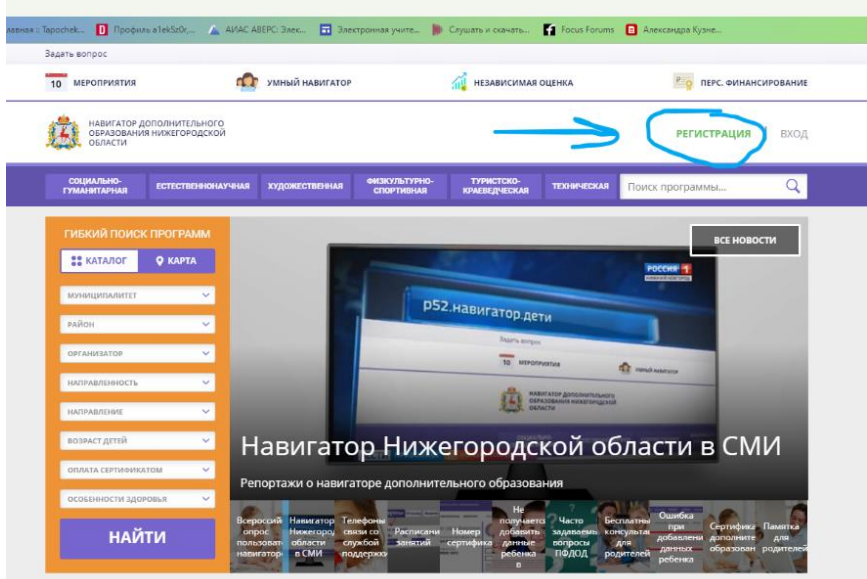

### **ШАГ 2:**

Заполняете свои данные, как родителя! Просьба указывать действующую электронную почту для дальнейшего подтверждения!

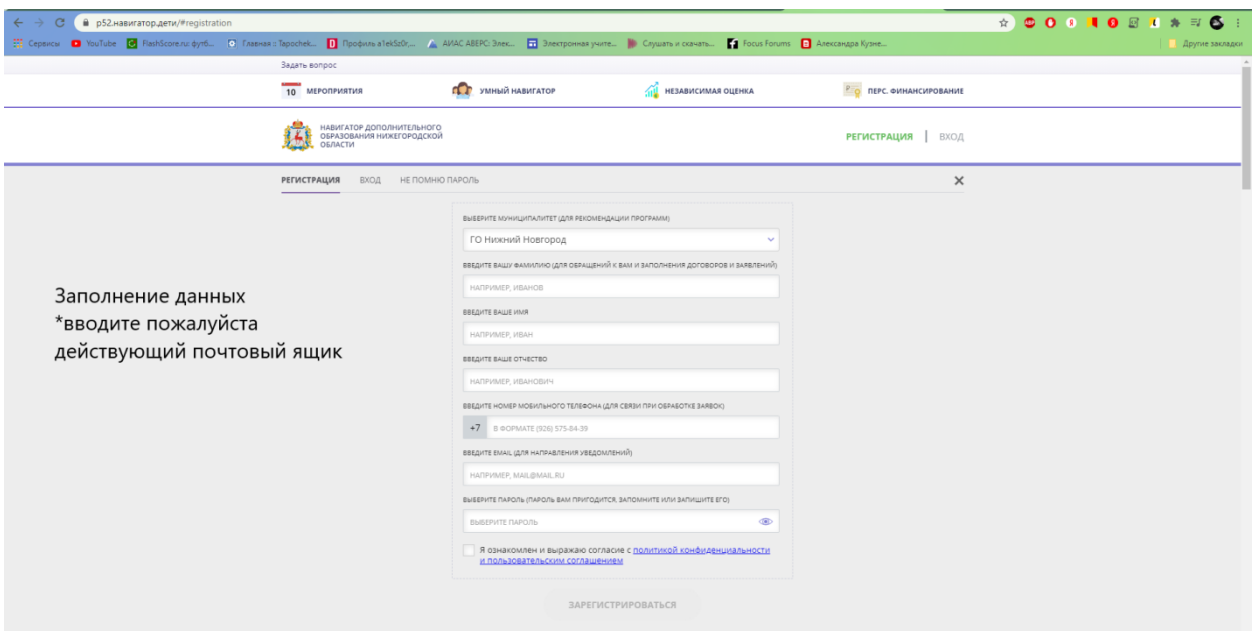

### **ШАГ 3:**

Переходите в свой электронный ящик и подтверждаете регистрацию.

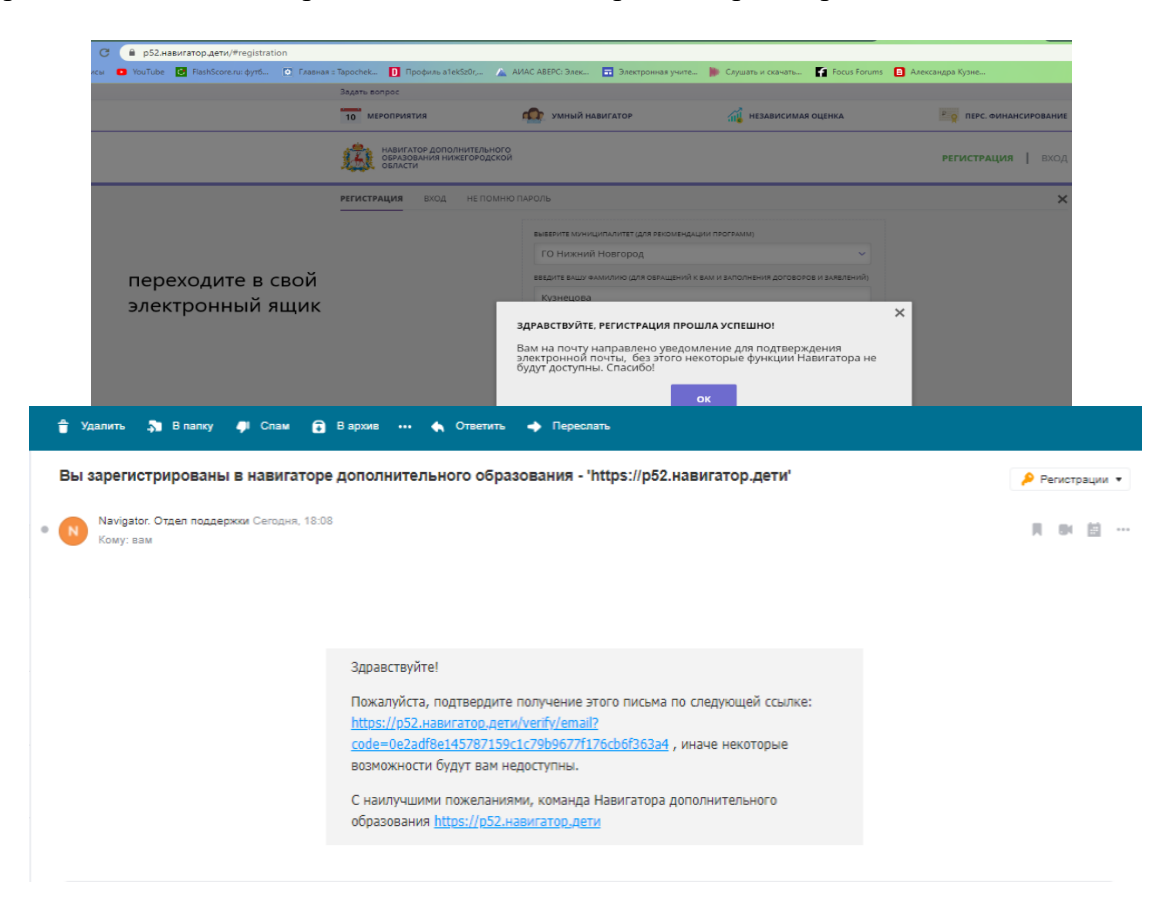

### **ШАГ 4:**

Заходите в личный кабинет и добавляете данные ребёнка.

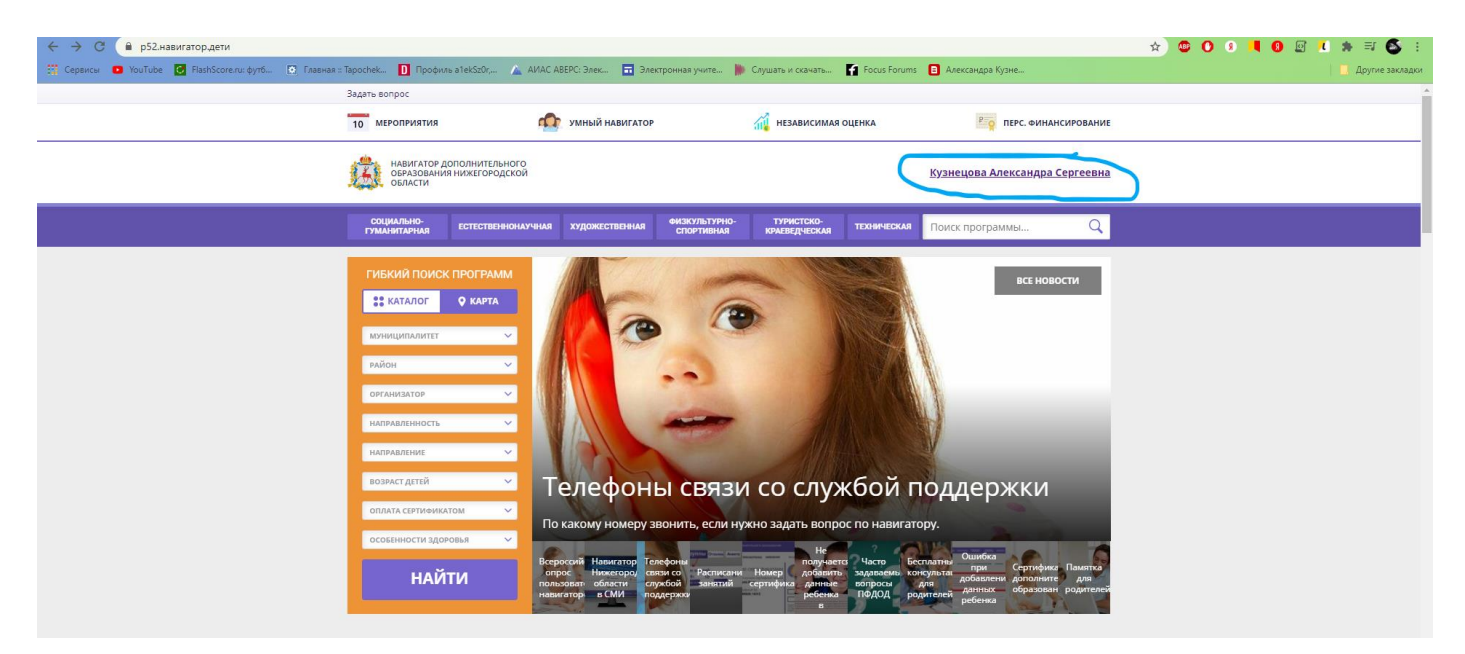

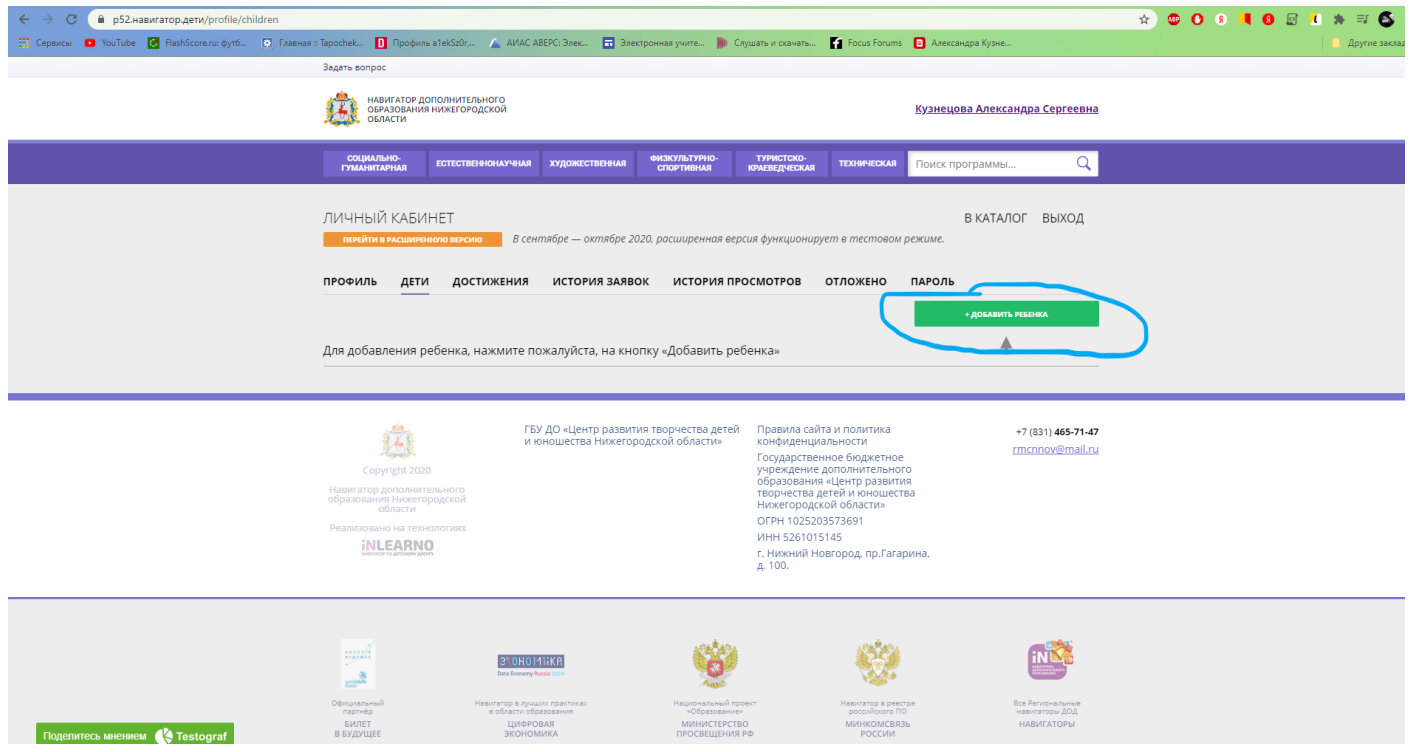

### **ШАГ 5:**

После успешной регистрации переходите по ссылкам на программы ШБП «Лучик». Программ 5. Нужно в **каждой** записаться. Выбираете группу, добавляете своего ребёнка!

«Математика «Мои математические открытия» - https://p52.навигатор.дети/program/25000-matematika-moi-matematicheskie[otkrytiya](https://р52.навигатор.дети/program/25000-matematika-moi-matematicheskie-otkrytiya)

«Развитие речи «Речецветик» - <https://р52.навигатор.дети/program/24978-razvitie-rechi-rechetsvetik>

«Развитие познавательной сферы «Умники» - https://p52.навигатор.дети/program/24988-razvitie-poznavatelnoi-sfery-umniki «Изобразительное искусство «Мир моими руками» - [https://р52.навигатор.дети/program/25101-izobrazitelnoe-iskusstvo-mir](https://р52.навигатор.дети/program/25101-izobrazitelnoe-iskusstvo-mir-moimi-rukami)[moimi-rukami](https://р52.навигатор.дети/program/25101-izobrazitelnoe-iskusstvo-mir-moimi-rukami)

«Подготовка к обучению грамоте «Путешествие со Звукариком» - [https://р52.навигатор.дети/program/25111-podgotovka-k](https://р52.навигатор.дети/program/25111-podgotovka-k-obucheniyu-gramote-puteshestvie-so-zvukarikom)[obucheniyu-gramote-puteshestvie-so-zvukarikom](https://р52.навигатор.дети/program/25111-podgotovka-k-obucheniyu-gramote-puteshestvie-so-zvukarikom)

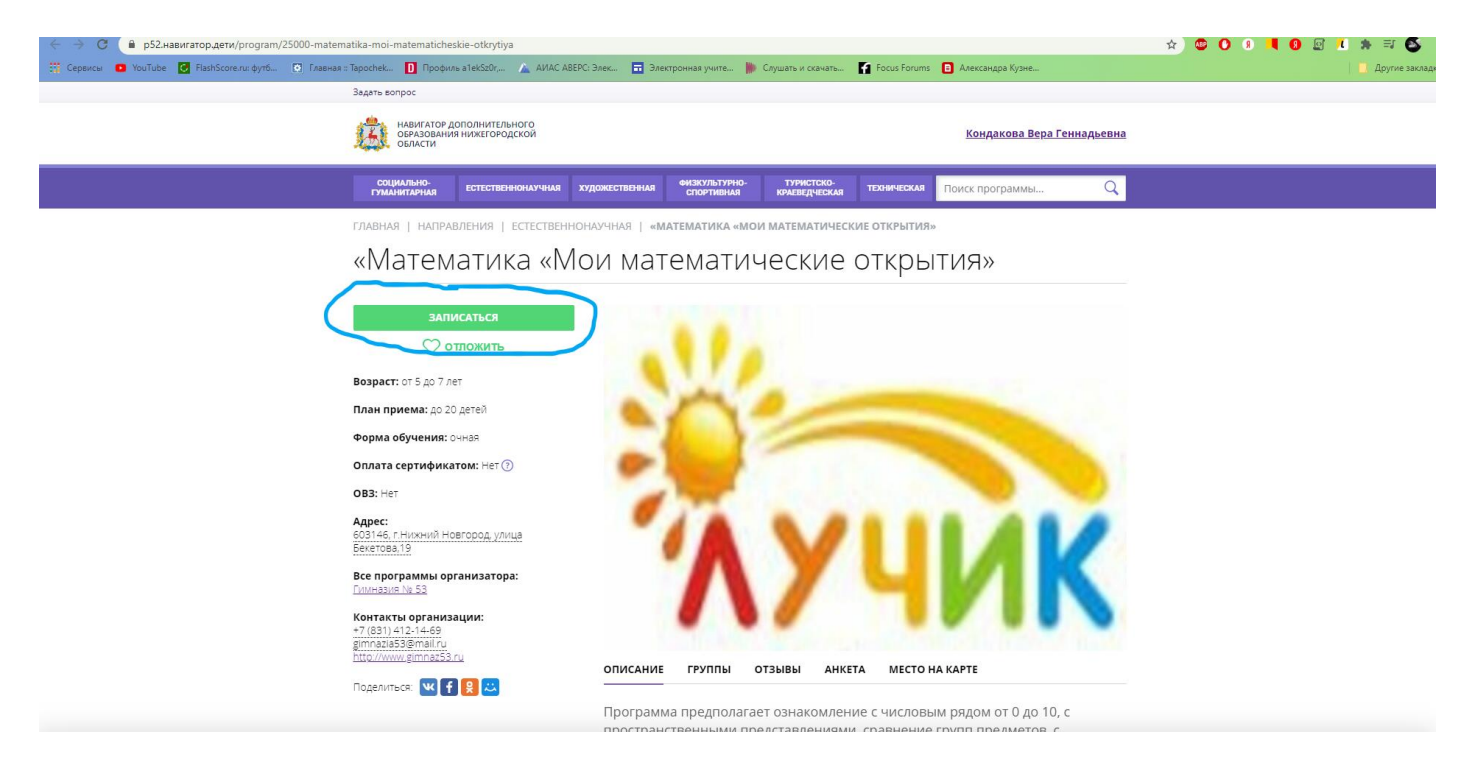

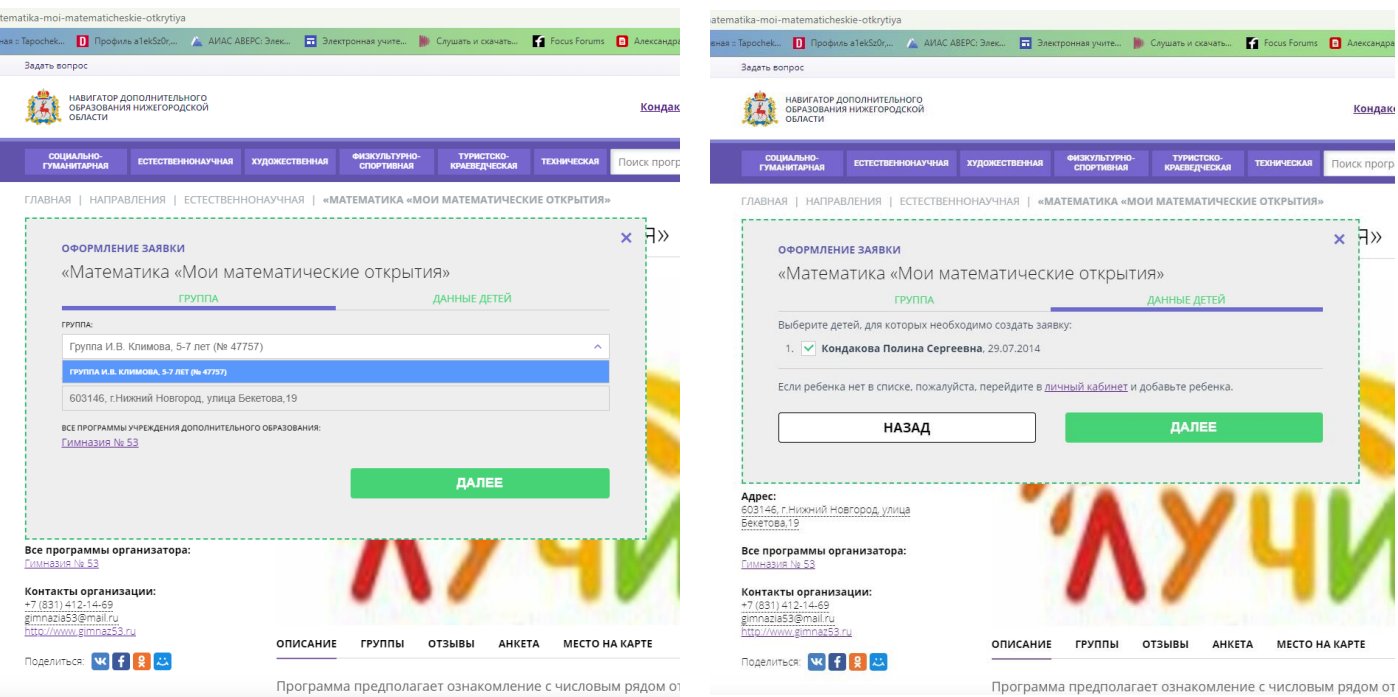

## **ШАГ 6:**

Для подтверждения в гимназии администратором портала «Навигатор» требуется ввести СНИЛС ребёнка. СНИСЛ нужно прислать на почту Лидии Владимировны.

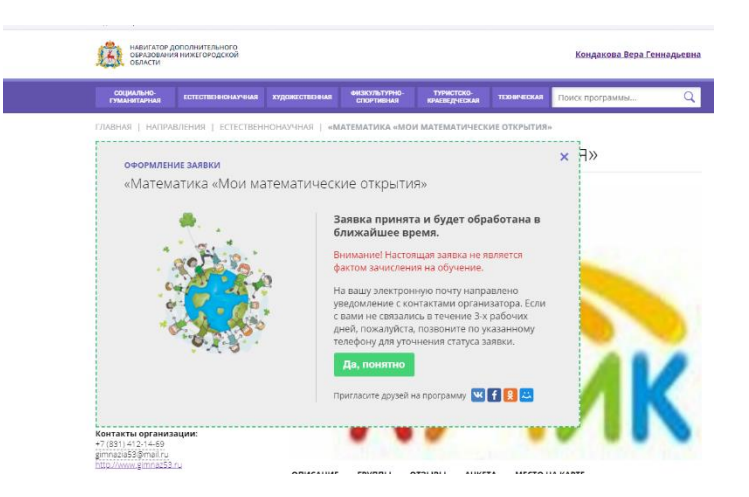

**Большое спасибо за регистрацию!**